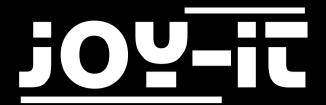

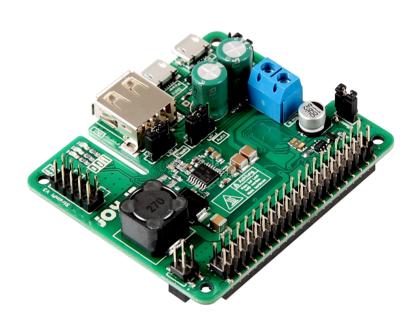

StromPi 3
Softwaremanual

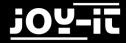

# TABLE OF CONTENTS

- 1. Overview
- 2. Real Time Clock
  - 2.1 Function
  - 2.2 Installation
- 3. Automatic Shutdown
  - 3.1 Function
  - 3.2 Installation
- 4. E-Mail Notificiations
  - 4.1 Function
  - 4.2 Installation
  - 4.3 Configuration
- 5. Use of multiple scripts
- 6. Support

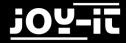

### 1. OVERVIEW

Dear customer,

Your StromPi 3 offers you various software-controlled options that can be executed by your Raspberry Pi using separate scripts. We would like to introduce you to these in this manual. Below you will find an overview of the available scripts, the setup and use of which will be explained in detail later in this manual.

| Scriptname      | Description                          | Function                                                                                  |
|-----------------|--------------------------------------|-------------------------------------------------------------------------------------------|
| RTCSerial       | Configuration of the real-time clock | Keeps the time of your Raspberry Pis up to date, even after a power failure               |
| serial Shutdown | Automatic shutdown                   | Enables time-controlled shutdown,<br>and safe shutdown in the event of a power<br>failure |
| sendmail        | E-mail notification                  | Sends an email to notify you when a power fai-<br>lure is detected                        |

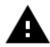

**Attention!** For using the serialShutdown and sendmail scripts, the shutdown timer is required. First activate this in the serial console. By executing the scripts, the duration of the shutdown timer should be at least 20 seconds.

Therefore, open the serial console to configure the shutdown timer:

sudo screen /dev/serial0 38400

Enter the command "startstrompiconsole" to start the console.

Now set the duration of the shutdown timer:

set-timer <Sekunden>

Now activate the timer:

set-timer-enable 1

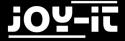

## 2. REAL TIME CLOCK

#### 2.1 Function

Many Raspberry Pis applications, operations and functionalities are timed. In the event of a power failure, the entire timeout is disrupted because, even if power is restored, the Raspberry Pis system time may no longer match the real time.

The RTCSerial script automatically matches the real time clock time with the current system time of the Raspberry Pis. If one of the two times differs, the more current time is automatically set as the system time.

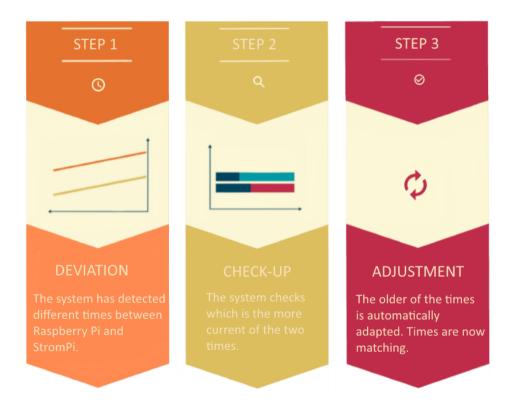

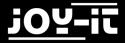

#### 2.2 Installation

You can download the current version of the **RTCSerial** script in the <u>download area of the StromPi website</u>.

Simply transfer the unzipped script to your Raspberry Pi and copy it to the autostart. Open the file **rc.local**:

```
sudo nano /etc/rc.local
```

To add the script to the autostart, all you have to do is insert the following command at the **end** of the file, but before the "**exit 0**" command.

```
python /home/pi/RTCSerial.py &
```

The file should look like this:

```
GNU nano 2.7.4
                                    File: /etc/rc.local
                                                                             Modified
#!/bin/sh -e
# rc.local
# This script is executed at the end of each multiuser runlevel.
 Make sure that the script will "exit 0" on success or any other
 value on error.
  In order to enable or disable this script just change the execution
 bits.
# By default this script does nothing.
# Print the IP address
IP=$(hostname -I) || true
if [ "$ IP" ]; then
 printf "My IP address is %s\n" "$ IP"
python /home/pi/RTCSerial.py &
exit 0
```

Now save the file with the key combination **CTRL+O**, confirm with Enter and exit the editor with the combination **CTRL+X**.

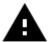

**Attention!** Please note that Please note that you may have to change the path of the RTCSerial file if you have not saved it in your home directory.

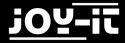

## 3. AUTOMATIC SHUTDOWN

#### 3.1 Function

Often it is not necessary to keep the Raspberry Pi permanently active when it is only needed at certain times. With the **serialShutdown** script it is possible to automatically shutdown your Raspberry Pi at the times you set in the serial console (**power-off alarm**). In addition, this script allows safe shutdown in case of power failure, so that still active programs and systems can be shut down (**Shut Down**).

#### 3.2 Installation

You can download the current version of the **serialShutdown** script from the <u>download</u> area of the StromPi website.

Simply transfer the unzipped script to your Raspberry Pi and copy it to the autostart. Open the file **rc.local**:

sudo nano /etc/rc.local

To add the script to the autostart, all you have to do is insert the following command at the **end** of the file, but before the "**exit 0**" command.

python /home/pi/serialShutdown.py &

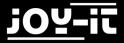

The file should look like this:

```
GNU nano 2.7.4
                                      File: /etc/rc.local
                                                                                Modified
#!/bin/sh -e
# rc.local
# This script is executed at the end of each multiuser runlevel.
# Make sure that the script will "exit 0" on success or any other
# value on error.
# In order to enable or disable this script just change the execution
# bits.
# By default this script does nothing.
# Print the IP address
IP=$(hostname -I) || true
if [ "$_IP" ]; then
printf "My IP address is %s\n" "$_IP"
python /home/pi/serialShutdown.py &
exit 0
```

Now save the file with the key combination **CTRL+O**, confirm with Enter and exit the editor with the combination **CTRL+X**.

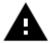

**Attention!** Please note that Please note that you may have to change the path of the serialShutdown file if you have not saved them in the home directory.

Please note that the integration of the script alone is not sufficient. Depending on the application, an additional activation of the power-off alarm or the shutdown in the serial console may be necessary.

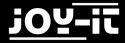

### 4. E-MAIL NOTIFICATIONS

#### 4.1 Function

Important systems often depend on the control and/or monitoring of a Raspberry Pis. A power failure could have fatal consequences. For this reason the StromPi 3 can be extended with the **sendmail** script by an automatic notification function. In case of a power failure a notification email will be sent automatically.

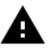

**Attention!** Please note that the notification function is only possible for simultaneous use with the **serialShutdown-SendMail** or **RTCSerial-serialShutdown-Sendmail** script.

#### 4.2 Installation

You can download the current version of the **sendmail** script in the <u>download area of the StromPi website</u>.

Simply transfer the extracted script to your Raspberry Pi. Make sure that you copy it to the same directory where your **serialShutdown-SendMail** or **RTCSerial-serialShutdown-Sendmail** file is located.

Don't forget to include the appropriate script in the autostart file (rc.local).

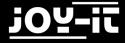

# 4.3 Configuration

Before you can use the notification function, you must first add some parameters, such as the server, e-mail addresses, etc..

To do this, navigate in a terminal window to the location of your **sendMail.py** file and open the file with the following command:

sudo nano sendmail.py

Add the required parameters here, save the file with the key combination **CTRL+O**, confirm with **Enter** and exit the editor with the combination **CTRL+X**.

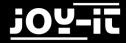

## 5. USE OF MULTIPLE SCRIPTS

Due to the serial communication only one StromPi script can be used in the autostart of the Raspberry Pis. Please make sure that there are not several StromPi scripts in the autostart file.

Of course we don't want to take away the possibility to use the full potential of StromPi 3. For this reason we have developed several scripts that allow you to use all script functionalities at the same time.

If you need several functions at the same time, simply exchange the script with the required script in Autostart. All scripts are available in the <u>download area of the StromPiwebsite</u>.

The following script combinations are available:

| Scriptname                         | Scope of functions                                                                     |
|------------------------------------|----------------------------------------------------------------------------------------|
| RTCSerial-serialShutdown           | Automatic clock setting (real time clock) and automatic shutdown                       |
| RTCSerial-serial Shutdown-Sendmail | Automatic clock setting (real-time clock), automatic shutdown and e-mail notifications |

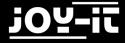

## 7. SUPPORT

We also support you after your purchase. If there are any questions left or if you encounter any problems, please feel free to contact us by mail, phone or by our ticket-supportsystem on our website.

E-Mail: service@joy-it.net

Ticket-System: http://support.joy-it.net

Phone: +49 (0)2845 98469 - 66 (9:30 - 17:00 o'clock)

For further information please visit our website:

www.joy-it.net